# CO-CPEセットアップでのバックツーバック G.SHDSL接続の設定

# 内容

```
概要
前提条件
要件
使用するコンポーネント
設定
ATMモード
EFMモード
確認
トラブルシュート
関連情報
```
### 概要

このドキュメントでは、2つのEHWIC-4SHDSL-EAモジュール間にBack-to-Back Multirate Symmetric High-Speed Digital Subscriber Line(G.SHDSL)接続を実装するために必要な設定手順 について説明します。

SHDSL接続を確立するには、接続の一方の端をセントラルオフィス(CO)モードに、もう一方の端 を顧客宅内機器(CPE)モードに設定する必要があります。この種のバックツーバックSHDSL接続 は、2つのDSLルータ間でDigital Subscriber Line Access Multiplexer(DSLAM;デジタル加入者線 アクセスマルチプレクサ)を使用せずに2つの建物間の接続を提供するために、キャンパスネット ワーク内で一般的に実装されます。

# 前提条件

### 要件

次の項目に関する知識があることが推奨されます。

- EHWIC-4SHDSL-EAモジュール
- C888EA-K9などの固定統合サービスルータ(ISR)G2ルータは、Cisco IOS®ソフトウェア 15.2(2)T2以降のリリースでは、COモードとCPEモードの両方で動作します

### 使用するコンポーネント

このドキュメントの内容は、特定のソフトウェアやハードウェアのバージョンに限定されるもの ではありません。

ただし、セットアップは次のデバイスで構築されます。

● Cisco IOS® 15.4.3M2が搭載された2台のISR Generation-2ルータ(CISCO2901/K9)

- 両方のISR G2ルータに2つのEHWIC-4SHDSL-EAモジュールをインストール
- ANSI/TIA/EIA-568-Bケーブル(両端にRJ-45コネクタ付き)

このドキュメントの情報は、特定のラボ環境にあるデバイスに基づいて作成されました。このド キュメントで使用するすべてのデバイスは、初期(デフォルト)設定の状態から起動しています 。対象のネットワークが実稼働中である場合には、どのようなコマンドについても、その潜在的 な影響について確実に理解しておく必要があります。

### 設定

このセットアップでは、EHWIC-4SHDSL-EAモジュールがインストールされた同一のルータを使 用します。CO\_Routerという名前のデバイスにはCOモードで動作するように設定された SHDSLコントローラがあり、CPE\_Routerという名前のデバイスにはCPEモードで動作するよう に設定されたSHDSLコントローラがあります。

EHWIC-4SHDSL-EAモジュールは、ファーストマイル(EFM)と非同期転送モード(ATM)の両方の イーサネットに設定できます。 このドキュメントでは、EFMモードとATMモードの両方でバック ツーバックSHDSL接続を設定する方法について説明します。

次の例は、ATMモードでバックツーバックSHDSL接続を設定する方法を示しています。

### ATMモード

バックツーバックSHDSL接続を設定する場合は、IP over ATM(IPoA)またはPPP over ATM(PPPoA)ソリューションを実装できます。

1. IPoAソリューション

**CO\_Router#show running-config**

 $\cdot$  COルータ:

```
Building configuration...
Current configuration : 1624 bytes
!
!
version 15.4
service config
service timestamps debug datetime msec
service timestamps log datetime msec
no service password-encryption
!
hostname CO_Router
!
boot-start-marker
boot system flash:c2900-universalk9-mz.SPA.154-3.M2.bin
boot-end-marker
!
!
!
no aaa new-model
!
!
```

```
!
ip cef
no ipv6 cef
!
multilink bundle-name authenticated
!
!
!
cts logging verbose
!
!
license udi pid CISCO2901/K9 sn FGL1622241N
license boot module c2900 technology-package securityk9
license boot module c2900 technology-package datak9
!
redundancy
!
!
!
controller SHDSL 0/1/0
  termination co
  dsl-group 0 pairs 0, 1, 2, 3 m-pair
  !
!
!
interface Embedded-Service-Engine0/0
 no ip address
 shutdown
!
interface GigabitEthernet0/0
 ip address dhcp
 duplex auto
 speed auto
!
interface GigabitEthernet0/1
 no ip address
 shutdown
 duplex auto
 speed auto
!
interface ATM0/1/0
  ip address 1.1.1.1 255.255.255.0
  no atm ilmi-keepalive
 pvc 1/10
 !
!
!
ip forward-protocol nd
!
no ip http server
no ip http secure-server
!
control-plane
!
!
line con 0
line aux 0
line vty 0 4
 login
  transport input all
!
```
! end

#### **CO\_Router#**

```
● CPEルータ:
```

```
CPE_Router#show running-config
Building configuration...
Current configuration : 1538 bytes
!
version 15.2
service timestamps debug datetime msec
service timestamps log datetime msec
no service password-encryption
!
hostname CPE_Router
!
boot-start-marker
boot-end-marker
!
!
!
no aaa new-model
!
ip cef
!
!
!
no ipv6 cef
!
multilink bundle-name authenticated
!
!
!
voice-card 0
!
!
!
!
license udi pid CISCO2901/K9 sn FGL151625KN
license boot module c2900 technology-package securityk9
license boot module c2900 technology-package uck9
license boot module c2900 technology-package datak9
!
!
!
redundancy
!
controller SHDSL 0/1/0
  dsl-group 0 pairs 0, 1, 2, 3 m-pair
  !
```

```
interface Embedded-Service-Engine0/0
 no ip address
 shutdown
!
interface GigabitEthernet0/0
 no ip address
  shutdown
  duplex auto
  speed auto
!
interface GigabitEthernet0/1
 ip address dhcp
  duplex auto
  speed auto
!
interface ATM0/1/0
  ip address 1.1.1.2 255.255.255.0
 no atm ilmi-keepalive
 pvc 1/10
!
!
!
ip forward-protocol nd
!
no ip http server
no ip http secure-server
!
!
control-plane
!
!
gatekeeper
 shutdown
!
!
!
line con 0
line aux 0
line vty 0 4
 login
  transport input all
!
```

```
end
```
**CPE\_Router#** 2. PPPoAソリューション

● COルータ:

#### **CO\_Router#show running-config**

```
Current configuration : 1779 bytes
!
```

```
!
version 15.4
service config
service timestamps debug datetime msec
service timestamps log datetime msec
no service password-encryption
```

```
!
hostname CO_Router
!
boot-start-marker
boot system flash:c2900-universalk9-mz.SPA.154-3.M2.bin
boot-end-marker
!
!
!
no aaa new-model
!
!
ip cef
no ipv6 cef
!
multilink bundle-name authenticated
!
!
!
cts logging verbose
!
!
license udi pid CISCO2901/K9 sn FGL1622241N
license boot module c2900 technology-package securityk9
license boot module c2900 technology-package datak9
!
!
redundancy
!
!
controller SHDSL 0/1/0
 termination co
  dsl-group 0 pairs 0, 1, 2, 3 m-pair
 !
interface Embedded-Service-Engine0/0
 no ip address
  shutdown
!
interface GigabitEthernet0/0
  ip address dhcp
  duplex auto
  speed auto
!
interface GigabitEthernet0/1
 no ip address
  shutdown
 duplex auto
  speed auto
!
interface ATM0/1/0
 no ip address
 no atm ilmi-keepalive
 pvc 1/10
   encapsulation aal5snap
  protocol ppp dialer
   dialer pool-member 1
  !
!
interface Dialer1
  ip address 1.1.1.1 255.255.255.0
  encapsulation ppp
  dialer pool 1
```

```
 dialer-group 1
!
!
ip forward-protocol nd
!
no ip http server
no ip http secure-server
!
!
!
control-plane
!
!
!
line con 0
line aux 0
line vty 0 4
 login
 transport input all
!
end
```
● CPEルータ:

**CPE\_Router#show running-config**

```
Current configuration : 1693 bytes
!
version 15.2
service timestamps debug datetime msec
service timestamps log datetime msec
no service password-encryption
!
hostname CPE_Router
!
boot-start-marker
boot-end-marker
!
!
!
no aaa new-model
!
ip cef
!
!
no ipv6 cef
!
multilink bundle-name authenticated
!
!
!
license udi pid CISCO2901/K9 sn FGL151625KN
```

```
license boot module c2900 technology-package securityk9
license boot module c2900 technology-package uck9
license boot module c2900 technology-package datak9
!
!
!
redundancy
!
!
controller SHDSL 0/1/0
  dsl-group 0 pairs 0, 1, 2, 3 m-pair
  !
interface Embedded-Service-Engine0/0
 no ip address
  shutdown
!
interface GigabitEthernet0/0
 no ip address
  shutdown
 duplex auto
  speed auto
!
interface GigabitEthernet0/1
 ip address dhcp
  duplex auto
 speed auto
!
interface ATM0/1/0
  no ip address
  no atm ilmi-keepalive
  pvc 1/10
   encapsulation aal5snap
  protocol ppp dialer
   dialer pool-member 1
  !
!
interface Dialer1
  ip address 1.1.1.2 255.255.255.0
  encapsulation ppp
  dialer pool 1
 dialer-group 1
!
!
ip forward-protocol nd
!
no ip http server
no ip http secure-server
!
control-plane
!
gatekeeper
 shutdown
!
line con 0
line aux 0
line vty 0 4
 login
  transport input all
!
end
```
#### 3. PPPoE over ATMソリューション

```
● COルータ:
```

```
CO_Router#show running-configuration
Building configuration...
Current configuration : 2299 bytes
!
version 15.4
service timestamps debug datetime msec
service timestamps log datetime msec
no service password-encryption
!
hostname CO_Router
!
boot-start-marker
boot-end-marker
!
no aaa new-model
!
username cisco password 0 cisco
!
redundancy
!
!
controller SHDSL 0/1/0
termination co dsl-group 0 pairs 0, 1, 2, 3 m-pair
  !
!
bba-group pppoe global
 virtual-template 1
!
!
interface Loopback0
 ip address 10.1.1.1 255.255.255.255
!
interface Embedded-Service-Engine0/0
 no ip address
 shutdown
!
interface GigabitEthernet0/0
 no ip address
  shutdown
  duplex auto
  speed auto
!
interface GigabitEthernet0/1
 no ip address
  shutdown
 duplex auto
  speed auto
!
!
interface ATM0/1/0
```

```
 no ip address
 no atm ilmi-keepalive
!
interface ATM0/1/0.1 point-to-point
 pvc 1/100
  protocol pppoe group global
  !
!
interface Virtual-Template1
 ip unnumbered Loopback0
 ip mtu 1492
 peer default ip address pool PPPOE
!
!
ip local pool PPPOE 10.1.1.2 10.1.1.254
!
line con 0
line aux 0
line vty 0 4
 login
 transport input all
```

```
end
```
#### **Verification:**

**CO\_Router**#**show caller ip** Line User IP Address Local Number Remote Number <-> **Vi1.1** - 10.1.1.2 - - in CO\_Router#

```
• CPEルータ:
```

```
CPE_Router#show running-config
Building configuration...
Current configuration : 2554 bytes
!
!
version 15.4
service timestamps debug datetime msec
service timestamps log datetime msec
no service password-encryption
!
hostname CPE_Router
!
boot-start-marker
boot-end-marker
!
!
!
no aaa new-model
!
ip cef
no ipv6 cef
!
multilink bundle-name authenticated
!
```

```
controller SHDSL 0/1/0
dsl-group 0 pairs 0, 1, 2, 3 m-pair
 !
!
!
interface Embedded-Service-Engine0/0
 no ip address
 shutdown
!
interface GigabitEthernet0/0
 ip address dhcp
 duplex auto
 speed auto
!
interface GigabitEthernet0/1
 no ip address
 duplex auto
 speed auto
!
interface GigabitEthernet0/2
 ip address dhcp
 duplex auto
 speed auto
!
interface ATM0/1/0
 no ip address
 no atm ilmi-keepalive
!
interface ATM0/1/0.1 point-to-point
 pvc 1/100
  pppoe-client dial-pool-number 1
 !
!
interface Dialer1
 ip address negotiated
 encapsulation ppp
 dialer pool 1
 ppp chap hostname cisco
 ppp chap password 0 cisco
!
!
!
control-plane
!
 !
line con 0
line aux 0
line vty 0 4
 login
 transport input all
!
!
end
```
#### **Verification:**

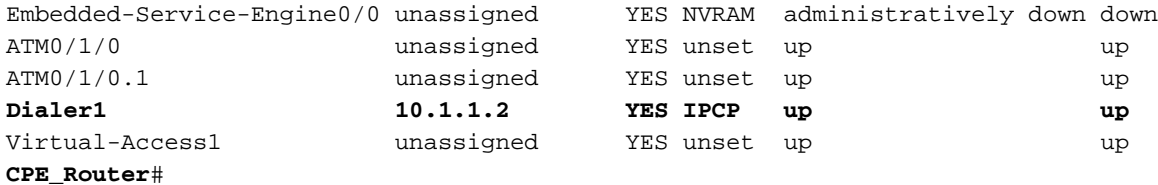

### EFMモード

IPoEまたはPPPoEソリューションは、バックツーバックSHDSL接続を設定するときに実装でき ます。

- 1. IPoEソリューション
	- COルータ:

#### **CO\_Router#show running-config**

```
Building configuration...
```

```
Current configuration : 2194 bytes
!
! Last configuration change at 14:56:53 UTC Thu Mar 10 2016
!
version 15.4
service timestamps debug datetime msec
service timestamps log datetime msec
no service password-encryption
!
hostname CO_Router
!
boot-start-marker
boot system flash:c2900-universalk9-mz.SPA.154-3.M2.bin
boot-end-marker
!
!
ip cef
no ipv6 cef
multilink bundle-name authenticated
!
!
cts logging verbose
!
!
redundancy
!
!
controller SHDSL 0/3/0
  termination co
  mode efm
  dsl-group 0 pairs 0, 1, 2, 3 efm-bond
  !
!
interface Embedded-Service-Engine0/0
  no ip address
```

```
 shutdown
!
interface GigabitEthernet0/0
 no ip address
 duplex auto
 speed auto
!
interface GigabitEthernet0/1
 no ip address
 duplex auto
 speed auto
!
!
interface Ethernet0/3/0
 ip address 1.1.1.1 255.255.255.252
!
!
ip forward-protocol nd
!
no ip http server
no ip http secure-server
!
!
control-plane
!
gatekeeper
  shutdown
!
line con 0
line aux 0
line vty 0 4
 login
 transport input all
!
scheduler allocate 20000 1000
!
end
```
● CPEルータ:

#### **CPE\_Router#show running-config**

```
Current configuration : 1646 bytes
!
! Last configuration change at 14:50:55 UTC Thu Mar 10 2016
!
version 15.4
service timestamps debug datetime msec
service timestamps log datetime msec
no service password-encryption
!
hostname CPE_Router
!
boot-start-marker
boot system flash:c2900-universalk9-mz.SPA.154-3.M2.bin
boot-end-marker
!
```

```
!
no aaa new-model
!
ip cef
no ipv6 cef
!
multilink bundle-name authenticated
!
cts logging verbose
!
redundancy
!
controller SHDSL 0/3/0
 mode efm
  dsl-group 0 pairs 0, 1, 2, 3 efm-bond
 !
!
interface Embedded-Service-Engine0/0
 no ip address
 shutdown
!
interface GigabitEthernet0/0
 ip address dhcp
 duplex auto
 speed auto
!
interface GigabitEthernet0/1
 no ip address
 duplex auto
 speed auto
!
interface Ethernet0/3/0
 ip address 1.1.1.2 255.255.255.252
!
!
ip forward-protocol nd
!
no ip http server
no ip http secure-server
!
control-plane
!
line con 0
line aux 0
line vty 0 4
 login
 transport input all
!
scheduler allocate 20000 1000
!
end
```
2. PPPoEソリューション

```
● COルータ:
```

```
CO_Router#show running-config
Building configuration...
Current configuration : 1851 bytes
!
! Last configuration change at 15:00:06 UTC Thu Mar 10 2016
!
version 15.4
service timestamps debug datetime msec
service timestamps log datetime msec
no service password-encryption
!
hostname CO_Router
!
boot-start-marker
boot system flash:c2900-universalk9-mz.SPA.154-3.M2.bin
boot-end-marker
!
ip cef
no ipv6 cef
!
multilink bundle-name authenticated
!
cts logging verbose
!
controller SHDSL 0/3/0
  mode efm
  dsl-group 0 pairs 0, 1, 2, 3 efm-bond
  !
bba-group pppoe global
  virtual-template 1
!
!
interface Embedded-Service-Engine0/0
 no ip address
  shutdown
!
interface GigabitEthernet0/0
  ip address dhcp
  duplex auto
  speed auto
!
interface GigabitEthernet0/1
 no ip address
  duplex auto
  speed auto
!
interface Ethernet0/3/0
  ip address 1.1.1.2 255.255.255.252
 pppoe enable group global
!
interface Virtual-Template1
  mtu 1492
  ip unnumbered Ethernet0/3/0
  peer default ip address pool PPPOE
!
```

```
!
ip local pool PPPOE 1.1.1.1
!
no ip http server
no ip http secure-server
!
control-plane
!
line con 0
line aux 0
line vty 0 4
 login
 transport input all
!
scheduler allocate 20000 1000
!
end
```
● CPEルータ:

#### **CPE\_Router#show running-config**

```
Current configuration : 2310 bytes
!
! Last configuration change at 15:10:04 UTC Thu Mar 10 2016
!
version 15.4
service timestamps debug datetime msec
service timestamps log datetime msec
no service password-encryption
!
hostname CPE_Router
!
boot-start-marker
boot system flash:c2900-universalk9-mz.SPA.154-3.M2.bin
boot-end-marker
!
!
ip cef
no ipv6 cef
multilink bundle-name authenticated
!
!
!
!
!
!
cts logging verbose
!
!
voice-card 0
!
!
!
!
```

```
!
redundancy
!
controller SHDSL 0/3/0
 termination co
 mode efm
  dsl-group 0 pairs 0, 1, 2, 3 efm-bond
 !
!
!
!
!
!
interface Embedded-Service-Engine0/0
 no ip address
  shutdown
!
interface GigabitEthernet0/0
 no ip address
 duplex auto
 speed auto
!
interface GigabitEthernet0/1
 no ip address
 duplex auto
 speed auto
!
!
interface Ethernet0/3/0
 no ip address
 pppoe enable group global
 pppoe-client dial-pool-number 1
!
interface Dialer1
 ip address negotiated
  encapsulation ppp
 dialer pool 1
!
!
ip forward-protocol nd
!
no ip http server
no ip http secure-server
!
!
!
!
!
control-plane
!
  !
  !
!
gatekeeper
 shutdown
!
!
!
line con 0
line aux 0
line vty 0 4
  login
```

```
 transport input all
!
scheduler allocate 20000 1000
!
end
```
### 確認

ここでは、設定が正常に機能しているかどうかを確認します。

1.ルータがCOモードであることを確認するには、showコマンドを実行します。出力のCO終端行 (例では太字)は、ルータがCOモードであることを示しています。デフォルトモードはCPEです 。簡略化のため、出力の一部はここでは表示されません。

CO# **show controllers shdSL 0/1/0**

Controller SHDSL 0/1/0 is UP Hardware is EHWIC-4SHDSL-EA, rev 0 on slot 0, hwic slot 1 Capabilities: EFM: 2-wire, EFM-Bond, Annex A, B, F & G ATM: 2-wire, Mpair, IMA, Annex A, B, F & G

 $\bullet$  CO終了:

cdb=0x3CF085F0, plugin=0x21C33C1C, ds=0x21C33C68 base=0x10200000

FPGA Version is A14

NPU Source: System

NPU Firmware version: SHDSL\_EA\_FW\_20130116053038

Vendor: Infineon, Chipset: SOCRATES-4e

PHY Source: System

IDC Firmware version: 1.7.5.0

DFE Firmware version: 1.1-1.7.5 002

Firmware reload mode: Auto

<Output abbreviated due to space constraints> 2. EFMモードの場合は、確認のためにshow controllers ethernetコマンドを実行します。

3. ATMモードの場合は、確認のためにshow controllers atmコマンドを実行します。

# トラブルシュート

現在、この設定に関する特定のトラブルシューティング情報はありません。

### 関連情報

- SHDSL接続のトラブルシューティングの詳細については、『<mark>[CiscoルータでのCisco](/content/en/us/td/docs/routers/access/interfaces/software/feature/guide/GSHDSL_EFM_ATM_HWICS.html)</mark> [G.SHDSL EFM/ATM EHWICの設定』を参照してください](/content/en/us/td/docs/routers/access/interfaces/software/feature/guide/GSHDSL_EFM_ATM_HWICS.html)
- PPP関連のトラブルシューティングについては、「<mark>PPPトラブルシューティ</mark>ングフローチャ ート」を<mark>[参照してください](https://www.cisco.com/c/ja_jp/support/docs/wan/point-to-point-protocol-ppp/42887-ppp-tshoot-gen.html)</mark>
- [テクニカル サポートとドキュメント Cisco Systems](https://www.cisco.com/c/ja_jp/support/index.html)